## Introduction to Linux – Part 2

Zhiyu (Drew) Li & Martin Cuma Research Consulting & Faculty Engagement Center for High Performance Computing {zhiyu.li; martin.cuma}@utah.edu

# **Linux Virtual Machine**

 $\Box$  Get a temporary account (or use your own CHPC account) **Q Virtual Machine FastX portal: https://linuxclass.chpc.utah.edu:**  $\Box$  Open a XFCE Terminal  $\Box$  Adjust Font size: Edit  $\rightarrow$  Preferences  $\rightarrow$  Appearance  $\rightarrow$  Click on For  $\Box$  Use Bash shell (quick check: echo \$SHELL);  $\Box$ How to change to bash: /bin/bash  $\Box$  Copy and Paste issue on Mac;  $\Box$ Prepare example data (if you missed Part 1)  $\Box$ cd ~  $\Box$ mkdir LinuxClass  $\Box$ cd LinuxClass **Qwget https://home.chpc.utah.edu/~u0028729/CHPCPresentation/s**  $\Box$ unzip shell-lesson-data.zip  $\Box$ cd shell-lesson-data

### **Editors**

There are many choices – a few are:

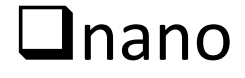

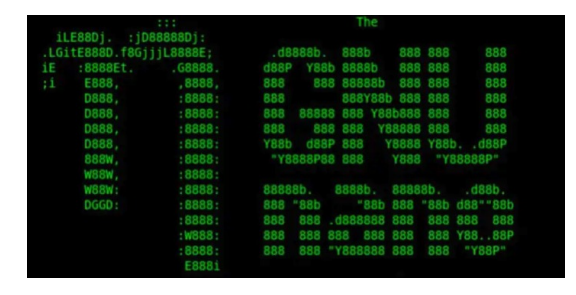

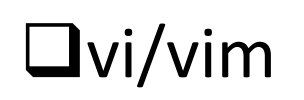

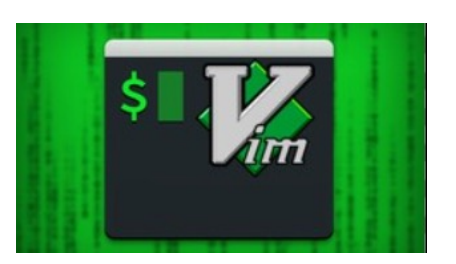

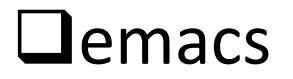

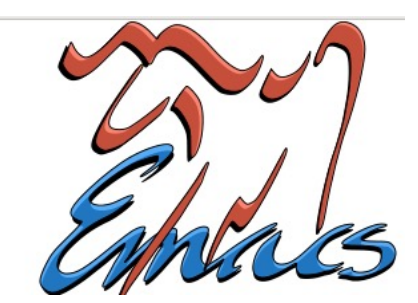

# **Nano Editor**

To start either

**nano**

OR

**nano** filename

-- if filename exists, it will open file in editor; if it doe used when you save the file.

if you start nano without a filename it will prompt yo "WriteOut" using  $\overline{O}$  (Ctrl + O)

 $\wedge$ ?  $\rightarrow$  Ctrl + a specific Key; How to quit nano session

 $^{\sim}$ O WriteOut Read File Get Help ^R Prev Page ^W Where Is Exit Next Page

Nano cheat sheet: https://www.nano-editor.org/dist/latest/ch

# **Vi editor**

- $\square$  [Another common choice](https://www.chpc.utah.edu/presentations/IntroLinux3parts.php)
	- **QStart with the command vi or vi filenam**
	- $\Box$  **vi** at CHPC is actually **vim**, which is an ir
	- More feature rich, takes more time to le
- $\Box$  Not going into detail but we do provide a vi graphical cheat sheet  $-$  linked on the presentation https://www.chpc.utah.edu/presentations/In
- **Q** There is also a tutor program start with command  $\blacksquare$ which is a great tool to learn to use the program
- $\Box$  How to quit Vi session (discard changes):  $\Xi$

## **Loops**

- $\Box$  Used when you want to preform the same action many times, such as on multiple files
- $\Box$ There are a number of ways you can do this
- $\Box$ One option
	- $\Box$ List multiple arguments for a command to act upon
	- qExample (go to the **LinuxClass/shell-lesson-data/exercise-data/creatures** directory):

q**head –n 3** basilisk.dat minotaur.dat unicorn.dat

 $\Box$ Another option – do a loop with a for/do statement

# **Loop Terminology**

 $\Box$  in bash syntax a loop looks like:

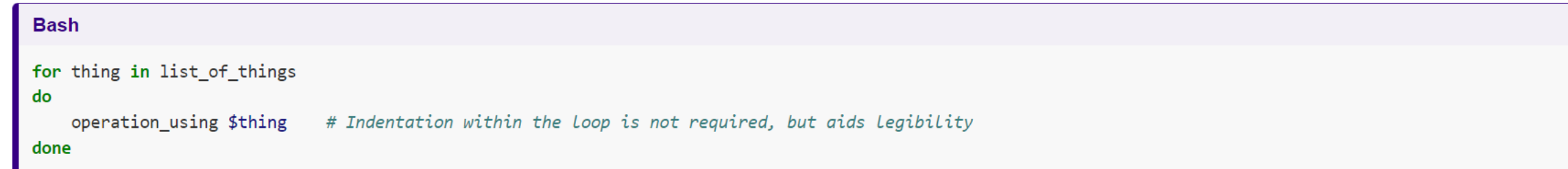

- **Q**In this loop **thing** is a **variable**. During execution **\$thing** is set to the first item in the list, the operation(s) is done, then it goes to the second and repeats the operation(s), etc until it reaches the last item in the list. Then the loop is exited.
- <sup>q</sup>You can choose anything for **thing** (eg mything, item, myfile…) however, your choice of the what to use for thing should help a person reading the file understand what the loop is doing and what it is acting upon
- **QExamples of list\_of\_thing**: 2 4 6 8 10;  $\leftarrow$  a list of numbers
	- $\{2..10..2\}$ ; {start..end..step}  $\leftarrow$  A number range
	- fileA fileB fileC fileD;  $\leftarrow$  a list of filenames
	- file\*;  $\leftarrow$  a list of filenames represented by wildcard
	- \$variable or \$(command) representing a list:  $\frac{1}{5}$ (ls)  $\leftarrow$  variable or command

### **Exercise**

#### $\Box$  in bash syntax a loop looks like:

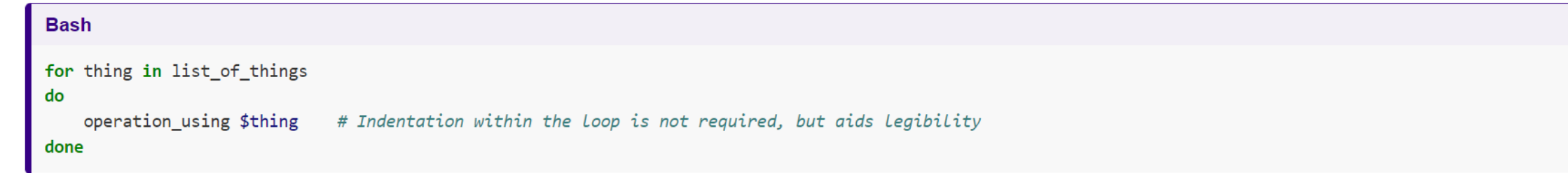

- UGo to the directory shell-lesson-data/exercise-data/proteins and write a loop that lists all of the pdb files
- qWrite a loop that prints all file names can use **echo** command
- $\Box$ Build upon this loop by adding another command
	- $\Box$ Copy each file to a new name based on the existing name, <file>.pdb to orig-<file>.pdb
- $\Box$ Add another command to the loop to make a single file that has the content of all of the pdb files in this directory
	- $\Box$  can use redirect >, >>

for file in \*.pdb do echo \$file cp \$file orig-\$file cat \$file >> all.pdb done

## **Exercise – Nelle's Data**

- $\Box$  To process her data files Nelle will need to run an analysis on each of her sample files in **north-pacific-gyre**. The files to be processed have the consistent names of **NENExxxxA.txt** and **NENExxxxB.txt**
- **The analysis requires running a script more on this next time written by her** supervisor is called **goostats.sh**; this script acts on one sample file at a time; it requires two arguments – the input file name and the output file name. q**bash goostats.sh <INPUT> <OUTPUT>**
- **QNelle decides to call the output file stats-NENExxxA.txt** prepending the filename with **stats-**
- $\square$ She is being careful so she wants to test (using echo instead of running the script
- $\Box$  Hint start with 1 file and run test to create the two arguments. You can prepend a v**ariable** with additional information: **stats-\$variable**

## **Exercise – Nelle's Data Answer**

 $\Box$ To make sure getting all of the files for datafile in NENE\*A.txt NENE\*B.txt do echo \$datafile

done

 $\Box$  Test getting the output file name for datafile in NENE\*A.txt NENE\*B.txt do

 echo \$datafile stats-\$datafile done

 $\Box$  Executing the script across all files for datafile in NENE\*A.txt NENE\*B.txt do echo \$datafile bash goostats.sh \$datafile stats-\$datafile done

### **Some other useful Linux commands**

q**cut** – e.g. **cut -d , -f 2,3 animals.csv**

q**Example file: shell-lesson-data/exercise-data/animal-counts** q**-d (delimiter) –f (column ids)**

 $\Box$ Prints selected parts of lines from file to standard output (screen)

#### q**du** – e.g. **du –h or du -sh**

 $\square$ Scan a given file/directory (and subdirs) and report space usage; -s give summary of total usage, -h gives it in "human readable" format of K, M, G

#### q**df** – e.g. **df –h**

 $\Box$ Overview of file system disk space usage (-h: human readable)

#### q**ln** – e.g. **ln -s ~/bin/prog.exe prog1.exe**

 $\Box$  create a link between files (In -s FILE LINK)

#### *On your own – Use and explore options of these commands*

## **Linux File Permissions**

**QEach Linux file belongs to a specific user** (u) and a specific group (g)

qShown with **ls –l**  $\Box$ -rw-rw-r-- 1  $\overline{u}$  u0028729 chpc 86 Jul 30 02:41 notes.txt  $\Box$ -: file;  $\Box$ d: directory  $\Box$  : user (u);  $\Box$  : group (g);  $\Box$  : others (o)  $\Box$ r: readable; w: writable; x: executable ("cd"-able for directory); -: no permission **Q**examples: rwx; r-x; r--; ---;

**Qchmod** – to change permissions of file or directory, can set

 $\Box$ Examples:

```
Cchmod u=rwx file \leftarrow Set User permissions to Read Write and Exec
\Boxchmod q+x file \leftarrow Grant Group Executable permission
<u>Qchmod</u> o-rwx *.c. ← Remove all permissions for Others (not User, not Group)
```
 $\Box$ Executable files (programs and scripts) must have executable permissions; directories must be executable in order to be able to cd into them

q**chmod +x \*.sh**

# **Login Scripts & Environment Variables**

 $\Box$ In your home directory are a number of dot files - . bashrc and .custom.sh, .tcshrc and .custom.csh Depending on your shell choice, the appropriate pair of these are executed during login.

- $\Box$ These set the environment (as environment variables) needed for you to work on CHPC resources
- $\Box$ Commands to check your environment: env or printenv
- $\square$ Some important variables
	- q\$USER
	- q\$HOME
	- $\square$  SPATH paths to search for commands

 $\square$ \$LD LIBRARY PATH – paths to search for libraries when linking a program (more on that later)

### **Processes**

- $\square$  A Process is a running Linux program  $\Box$  Each process has a PID (Process ID)
- $\Box$  top displays processes and resource usage in real time (Ctrl + C to quit)  $\Box$ top –u <user>  $\Box$ Ctrl + C to quit
- q **ps** reports a snapshot of current processes
	- **Qps, ps x** Display ALL of your processes
	- **Qps ax Display ALL processes**
	- **Qps aux Display ALL processes (more detailed)**
- **Q** kill PID kills the process with the specified PID
- **Q** killall processname kills all process with the processname
- **kill -9 PID** kills the process with the specified PID if a kill does not work

## **Monitoring processes/usage**

- $\Box$  uptime how long the system has been running
- $\Box$  free free –h, memory and swap usage
- **Q** enhanced **top** 
	- **Q** atop (available on CHPC clusters)
	- **Q htop** (available on CHPC clusters)
- $\Box$  sar historical system usage report (cpu, memory,  $I/O...$ )

# **Other Job Controls**

Note: here "Job" means a local process

 $\Box$  Ctrl+C (^C) terminate the currently running proces

- $\Box$  Ctrl-Z (^Z) suspends/pauses the currently running  $\square$  Example: ping www.byu.edu (check if a address is reac
- $\Box$  jobs: lists all jobs, with their number
- $\Box$  **fg** %n: bring a program back to the foreground (an
- $\Box$  bg %n: puts current or specified job (%n) in the ba continue/resume execution)
- $\Box$  & (ampersand) runs the job in the background  $\Box$  Example: sleep 10 VS sleep 10 &

# **Moving files to/from CH**

https://www.chpc.utah.edu/documentation/data\_servic

 $\square$  Can mount CHPC file systems on your local machine (V be on campus or using the campus VPN

 $\Box$ Windows – [there are graphical to](https://www.globus.org/quickstart)ols such as WinSCP

 $\square$  [Mac, Windows, cloud options –](https://www.chpc.utah.edu/documentation/data_services.php) cyberduck, another gr

 $\Box$  Linux

 $\Box$  **scp** command (secure shell copy) – to copy files between lin

 $\Box$  wget – to download from web with URL

**Qcurl** is another option

 $\square$  For larger data sets – look into the Data Transfer Node as Globus, see

**Q** https://www.globus.org/quickstart

 $\Box$ https://www.chpc.utah.edu/documentation/data\_services.ph

### **Have Questions?**

### helpdesk@chpc.utah.edu